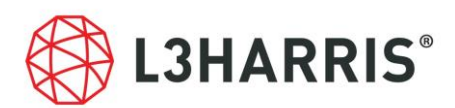

# ENVI Deep Learning Module 2.0 の動作に必要なマシンスペックについて

ENVI Deep Learning Module 2.0 を使用する場合には、以下のマシンスペックを満たす必 要があります。また、SARscape をすでにインストールされている場合は、GPU の設定に おいて不具合が出る可能性があります。SARscape をご利用の方は、後述する「SARscape をご利用のお客様へ」の項目をご一読ください。

# 動作環境およびサポートプラットフォーム

ENVI Deep Learning Module 2.0 は ENVI5.6.3 で動作するオプションモジュール です。事前に、ENVI5.6.3 がシステムにインストールされており、また、動作に必要 なライセンスが認証されている必要があります。

以下の表は ENVI Deep Learning Module2.0 がサポートするプラットフォームを示 しています。

| <b>プラットフォーム / OS</b> | ハードウェア          | サポートバージョン                     |
|----------------------|-----------------|-------------------------------|
| Windows              | Intel/AMD 64bit | $\pm 10, 11$                  |
| Linux                | Intel/AMD 64bit | Kernel 4.18 以上, glibc 2.28 以上 |

表 1:ENVI Deep Learning Module 2.0 のサポートプラットフォーム

注1) MacOS では ENVI Deep Learning Module は動作しません

ENVI Deep Learning Module 2.0 では TensorFlow™ 2.9 および CUDA 11.2.2 を使用し ています。これには要求される最小のハードウェア / ソフトウェア基準が存在します。

⚫ NVIDIA 社製の CUDA® Compute Capability 3.5 以上 8.6 以下を満たす GPU がマシ ン搭載されている必要があります。CUDA 対応の GPU については、以下の URL を参 照してください。

<https://developer.nvidia.com/cuda-gpus>

⚫ NVIDIA 社から提供される GPU ドライバに関して、Windows 環境で 461.33 以上、 Linux 環境で 460.32.03 以上のバージョンがインストールされていることが条件とな ります。以下、NVIDIA のドライバのダウンロードページです。

<https://www.nvidia.co.jp/Download/Find.aspx?lang=jp>

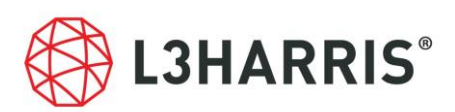

選択したドライバの Download ページにある、「追加情報」タブの NVIDIA Studio Driver Release Notes (vxxx.xx)というドキュメントにて CUDA のバージョンを 確認することが可能です。以下は、ドライバと CUDA の対応バージョンが記載さ れたページです。

https://docs.nvidia.com/cuda/cuda-toolkit-release-notes/index.html#cudamajor-component-versions\_table-cuda-toolkit-driver-versions

- AVX(Advanced Vector Extensions)をサポートした CPU を搭載していることが条件と なります。一般に、2011 年以降にリリースされた CPU はこの基準を満たします。
- ⚫ モデルのトレーニングを行う場合は、最低 8 GB の GPU メモリが搭載されていること が推奨されます。特に 4GB 以下の GPU メモリを搭載した環境においては、後述の動 作確認の段階か、その先の実際の学習工程でエラーが発生する事例が確認されていま す。このため、動作上は4GB を超える GPU メモリが搭載されていることが要求され <u>ます。</u>

#### 動作要件の確認方法

ご利用のマシンで ENVI Deep Learning Module 2.0 が使用できるかは、チェックツール によって確認することができます。このチェックツールは、Deep Learning Module のライ センスを認証していなくても使用可能です。インストール後に以下の操作を行い、ご利用の マシンで ENVI Deep Learning Module 2.0 が使用できることを確認してください。

- 1. ENVI を起動し、ENVI ツールボックスから[Deep Learning] > [Deep Learning Guide Map]を起動します。
- 2. ツールバー > [Tools] > [Test Installation and Configuration]を起動します。
- 3. 動作要件を満たしている場合、図に示すようなメッセージが表示されます。また、例え ば以下のような場合、チェックに失敗します。
	- (ア) 必要なライセンスが認証されていない場合: 検査項目「License check」に失敗し ます。ENVI Deep Learning Module 2.0 のライセンスを認証し、改めてチェック ツールを実行してください。
	- (イ) 搭載されている CPU が AVX をサポートしていない場合: 検査項目「Testing CPU Compatibility」に失敗します。
	- (ウ) GPUのバージョンが古い場合: 検査項目「Testing Graphics Card」に失敗します。 ENVI Deep Learning Module 2.0 で要求されるバージョンを満たした NVIDIA の GPU ドライバをインストールし、改めてチェックツールを実行してください。

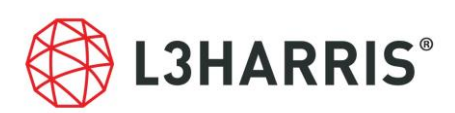

(エ) GPU が動作要件を満たしていない場合: 検査項目「Training a TensorFlow Mask Model」に失敗します。このマシンでは ENVI Deep Learning Module 2.0 が利用 できない可能性があります。

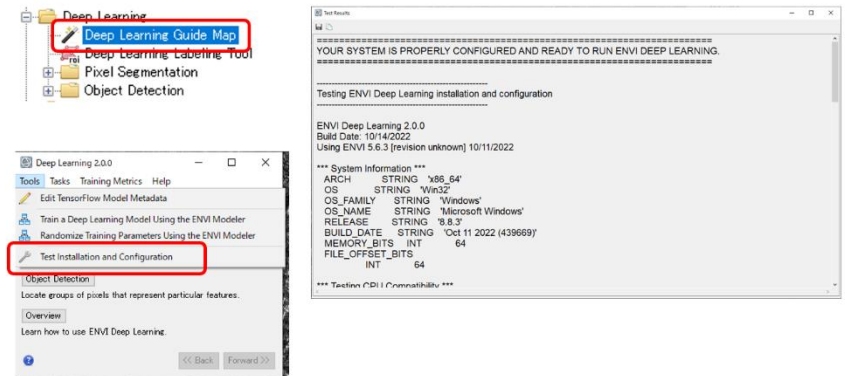

図 1:Test Installation and Configuration による動作要件確認

## SARscape をご利用のお客様へ

ENVI Deep Learning Module では、指定のバージョン以上の NVIDIA GPU グラフィック ドライバをインストールする必要があります。SARscape で GPU を使用する設定をしてい る場合、ENVIツールバーの[SARscape] > [Preferences] > [Preference Common]のGeneral parameters セクションの中で、OpenCL Platform Name から GPU が選択できることをご 確認ください。選択できない場合、インストールいただいたグラフィックドライバに SARscape が対応していません。この場合には、ENVI Deep Learning Module で要求され るドライバの動作要件を満たしつつ、前回取得されたドライバよりも下位バージョンの NVIDIA GPU グラフィックドライバを改めてインストールしてください。

### その他諸注意

NVIDIA 社の製品および TensorFlow™につきましては弊社製品ではないため、これら自体 の機能の詳細についてはサポート致しかねます。予めご了承の程よろしくお願いいたしま す。

#### お問い合わせ

Harris Geospatial 株式会社 技術サポート 03-6801-6147(東京) // 06-6441-0019(大阪) support\_jp@L3Harris.com